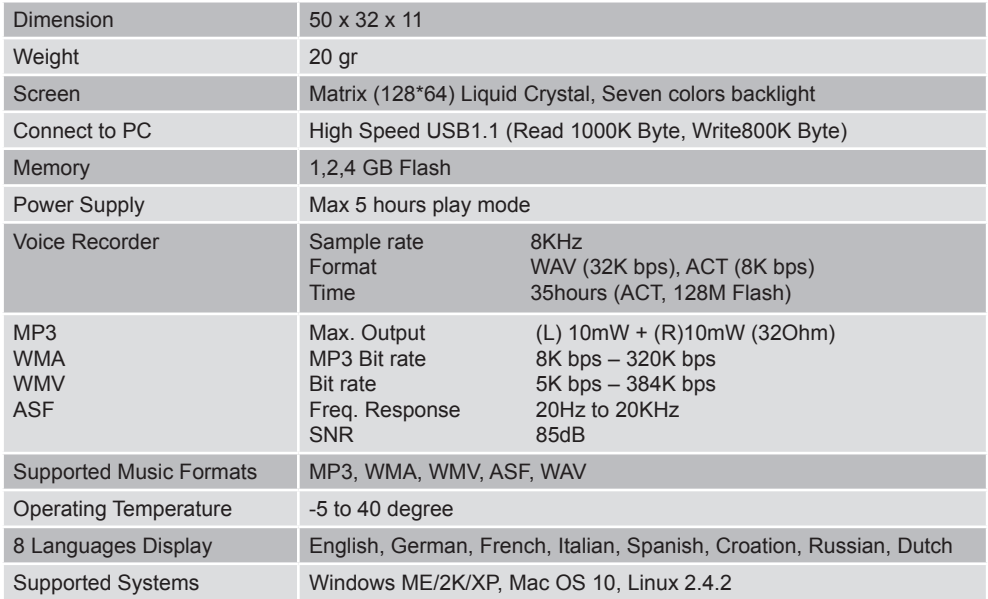

Mode d'emploi

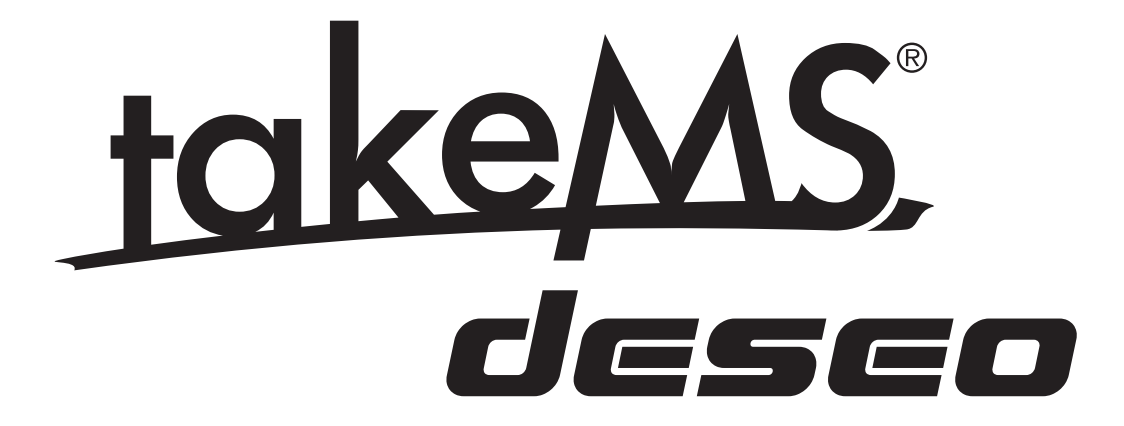

#### **affichage**

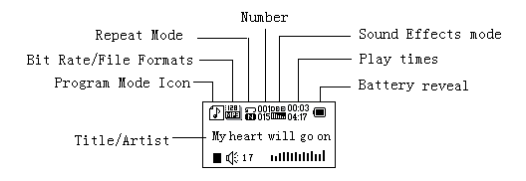

#### Affichage de pile

Le Baladeur numérique montre la capacité sur 9 niveaux

La pile est pleine avec 1,5V. L'affichage de capacité baisse avec le temps.  $\Box$  Il affiche vide, quand la pile est presque vide. Il faut recharger la pile. Veuillez allumer le Baladeur numérique avant de recharger la pile. On ne peut pas charger ce Baladeur numérique s'il est éteint.

Veuillez éteindre l'appareil si vous ne l'utilisez pas.

## **FONCTIONS PRINCIPALES**

**» Accès au Menu**

**Appuyer sur la touche Menu**, pour accéder au **Menu**.

**» Défi ler**

Défiler musique, Menus

Avance rapide / rembobiner pour **Reproduire** de la musique.

#### **» liste des Menus**

Pour accéder aux différentes fonctions du **Menu** à partir du **Menu** principal. **Menu** principal: (maintenir la touche **Menu** appuyée)

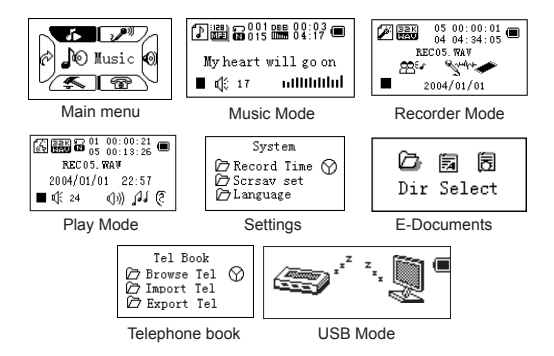

#### **Régler le volume**

Appuyer sur la touche **VOL** pour régler le volume, appuyer sur les touches **Précédent/Dernier**, pour modifier le volume.

## **Allumer/Eteindre**

(Il faut que l'interrupteur du réseau (à droite) soit « allumé »)

Appuyer et tenir la touche **Reproduire**, pour allumer le Baladeur numérique. Appuyer et tenir la touche **Reproduire**, pour éteindre le Baladeur numérique. **Reproduire & Pause; quitter le sous-Menu**

Appuyer **Reproduire** dans le mode Musique pour **Reproduire** de la musique. Appuyer sur la touche **Reproduire** pour arrêter la musique; maintenir la touche pour arrêter de **Reproduire** la musique.

## **Démarrer / arrêter l'enregistrement**

Pour arrêter le mode d'enregistrement, appuyer sur la touche **Reproduire**.

# **Contrôle du déroulement des touches**

**Fonctions des touches**

1. **Reproduire**: Allumer/éteindre, **Reproduire**, arrêter, stopper

- 2. **Menu:** Accéder au **Menu** principal ou quitter le point de **Menu** actuel.
- 3. **VOL:** Réglage du volume
- 4. **REC:** Mode enregistrement.
- 5. **Prochain: Prochain**, avancer, augmenter le volume
- 6. **Dernier:** Précédent, rembobiner, réduire le volume

7. **USB:** sortie USB

8. **ALLUMER/ETEINDRE:** interrupteur du réseau

9. **casque:** sortie pour casque standard

## **Contrôle du déroulement des touches**

Le contrôle du déroulement des touches comprend beaucoup d'actions possibles: appuyer, appuyer et maintenir, presser, tenir. **Si rien n'est mentionné**, **l'action implique Appuyer.**

**Appuyer:** Appuyer sur la touche et confirmer immédiatement; **Appuyer et maintenir:** Appuyer sur la touche et la maintenir au moins pendant 1,2 secondes. Exécuter cette action une fois seulement **Presser:** Appuyer sur une touche et confirmer en la relâchant. **Tenir:** Les actions se déroulent à la même fréquence quand appuie sur la touche, comme par.ex. avance rapide et rembobiner.

## **Reproduire de la musique**

## **Actions simples**

1. Connecter la fiche de l'écouteur à la sortie de l'écouteur.

2. Appuyer maintenir la touche **Reproduire** pour allumer le Baladeur numérique, ensuite accéder au mode musique et appeler **Reproduire** pour **Reproduire** la musique.

3. Sélectionner une chanson: **Dernier:** chanson précédente; **Suivant:** chanson **Suivant**e.

Réglage du volume: appuyer sur la touche **VOL**, pour régler le volume, appuyer sur la touche **Suivant** pour augmenter le volume et **Précédent** pour réduire le volume.

## **Mode Equalizer**

En passant de la musique

1. Appuyer sur la touche **Menu** pour accéder au sous-**Menu** Reproduire.

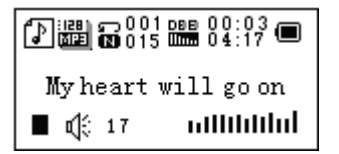

2. Appuyer sur la touche **Prochain** et sélectionner le mode Equalizer.

3. Appuyer sur la touche **Menu**, pour accéder au sous-**Menu** « Mode Equalizer ».

4. Eléments de chaque Equalizer (EQ):

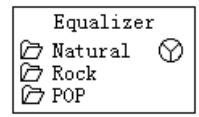

5. Sélectionner un Equalizer: Normal, Rock, Pop, Classique, Soft, Jazz, DBB 6. Appuyer sur la touche **Suivant**, pour sélectionner un EQ et ensuite sur la touche **Menu** pour confirmer.

## **Affichage de texte synchronisé**

Le Baladeur numérique supporte les fichiers texte avec l'extension \*.LRC et les affiche de manière synchronisée.

*Comment utiliser des fichiers texte?* Assurez vous que le texte a le même nom que la chanson Par exemple: Fichier de la chanson: My heart will go on.mp3 Fichier texte: My heart will go on.lrc

*Comment puis-je voir s'il y a un texte disponible?* Si un texte est relié, l'icône  $\boxed{\cdot\}$  est remplacée par  $\boxed{\cdot\cdot\cdot}$ .

1. Si un texte relié est disponible:

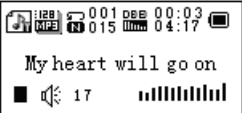

2. Appuyer maintenir la touche **Menu** pour appeler l'interface du texte;

3. Le texte est affiché

4. Appuyer sur la touche **Menu**, pour accéder au mode Musique.

## **Enregistrement de paroles**

Assurez-vous que la pile est suffisamment chargée avant de commencer un enregistrement. Vous pouvez enregistrer jusqu'à 99 fichiers d'enregistrement de paroles dans chaque fichier.

#### **Enregistrer sur le « Mode d'enregistrement »**

1. Appeler le **Menu** principal:

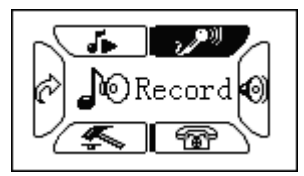

- 2. Appuyer sur la touche **Suivant** pour faire défiler jusqu'au mode enregistrement
- 3. Appuyer sur la touche **Menu**, pour sélectionner le mode d'enregistrement, l'écran affiche le texte **Suivant**:

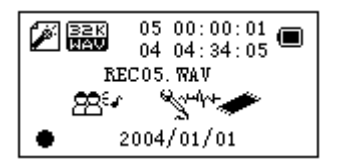

4. Appuyer sur la touche **Reproduire**, pour démarrer l'enregistrement.

 L'enregistrement de paroles s'effectue au fichier actuel, qui sera réglé par « Arrêter l'enregistrement / Fichier principal ».

 Si "Mémoire pleine" est affiché, il n'y a plus de mémoire disponible pour enregistrer d'autres fichiers. Veuillez supprimer des fichiers pour créer de la mémoire libre.

 Si "Fichier plein" est affiché, il y a déjà 99 fichiers enregistrés dans ce répertoire. Veuillez sélectionner un autre fichier.

 Le Baladeur numérique réagit pendant l'enregistrement seulement si vous appuyez sur les touches **Reproduire** et A-B

#### **Sélectionner le type d'enregistrement**

1. Mettre l'interface à « Arrêter l'enregistrement ».

2. Appuyer sur la touche **Menu**, pour accéder au sous-**Menu** Enregistrement 3. Appuyer sur la touche **Prochain**, pour défiler au "Type d'enregistrement", ensuite appuyer sur la touche **Menu** pour le sélectionner.

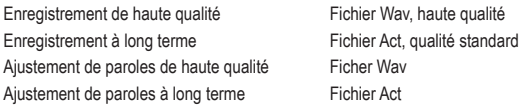

4. Appuyer sur les touches **Prochain** pour sélectionner et sur **Menu** pour déterminer un type approprié.

5. Appuyer sur la touche **Reproduire**, pour démarrer l'enregistrement.

# **Reproduire les fichiers enregistrés**

- 1. Accéder au **Menu** principal
- 2. Appuyer sur la touche **Prochain**, pour sélectionner le "Mode de **Reproduire**"
- 3. Appuyer sur la touche **Menu**, pour accéder à l'interface **Reproduire**

4. Appuyer encore une fois sur la touche **Reproduire**, pour **Reproduire** le fichier.

5. Sélectionner les fichiers d'enregistrement des paroles

**Dernier:** Sélectionner le fichier précédent **Suivant:** Sélectionner le fichier **Suivant** 6. Réglage du volume Appuyer sur la touche **VOL**, pour accéder au réglage du volume, appuyer sur **Suivant**/**Dernier** pour modifier le volume.

## **Convertir les fichiers ACT au format WAV**

On peut convertir le fichier ACT qui est créé par ce Baladeur numérique au format WAV à l'aide du logiciel compris dans la livraison.

1. Utiliser le programme « conversion du son ». Cliquer sur le bouton ..OUVR

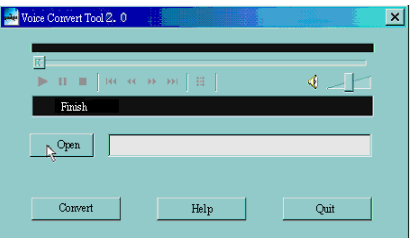

2. Sélectionner les fichiers ACT que vous désirez convertir.

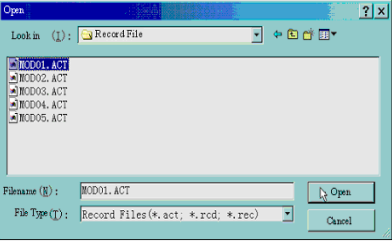

3. Cliquer sur le bouton "CONVERSER", à présent le programme démarre la

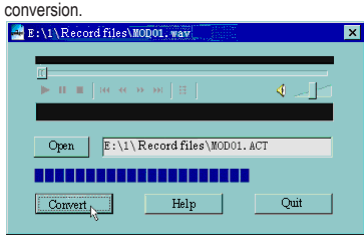

PS: Ce programme d'aide peut également **Reproduire** les fichiers WAV et MP3.

## **Réglages**

#### **Accéder aux réglages**

Ici vous pouvez régler les performances du système. En fonction de la version du logiciel résident, les options peuvent différer

- 1. Accéder au **Menu** principal
- 2. Appuyer sur le bouton Suivant, pour défiler jusqu'aux "Réglages".
- 3. Appuyer sur le bouton **Menu**, pour accéder aux réglages.

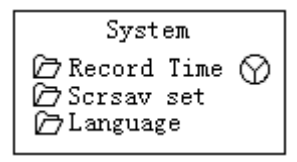

#### **Options introduction:**

 $\mathbf{\Omega}$  (temps d'enregistrement) Régler la date et l'heure pour

**En** (paroles) Sélectionner la langue (éteindre le contrôle par la durée) Régler une durée de compte à

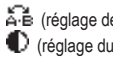

(Version du logiciel résident) Version du logiciel résident du

(Actualiser le logiciel résident) Utiliser pour actualiser le logiciel

sauvegarder un fichier enregistré **HET** (écran de veille) Réglage de l'écran de veille

> rebours en minutes, le Baladeur numérique s'arrête dès que le temps est expiré.

 $\overline{A}$  is (réglage de répétitions) Régler l'état des reproductions (réglage du contraste) Régler le contraste de l'affichage

(Mode PC) Christian Continues du Secret Space (état de la mémoire) Contrôler l'état de la mémoire et de l'utilisation Baladeur numérique résident<br> **(A)** (Quitter)<br>
Quitter l'i Quitter l'interface de réglage

#### **Liste des Menus:**

*Réglage du "temps d'enregistrement"*

1. Réglage du système de l'interface

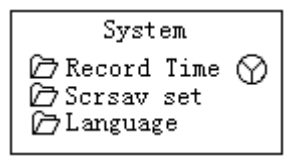

2. Appuyer sur la touche Menu, pour accéder à l'interface .Durée de l'enregistrement":

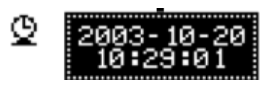

3. Appuyer sur le réglage **VOL** pour années. Ajuster l'année qui clignote. 4. Appuyer sur la touche **Suivant**, pour augmenter la valeur (**Dernier** pour baisser la valeur)

5. Après avoir effectué les réglages, appuyer sur la touche **Menu**, pour quitter le mode réglage.

#### *Réglage "Ecran de veille"*

1. Appuyer sur la touche **Menu**, pour accéder au réglage de l'écran de veille;

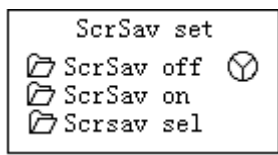

2. Appuyer sur **Suivant** pour sélectionner (**Dernier** pour le précédent) 3. Après avoir effectué les réglages, appuyer sur la touche **Menu**, pour quitter le mode réglage.

*Régler les paroles*

Voir au "Réglage du son"

*Eteindre les réglages*

Veuillez vous assurer des points Suivants:

Pour éteindre le Baladeur numérique automatiquement, vous pouvez mettre le temps dans le mode de la "mémoire de la pile" en secondes, le baladeur numérique est arrêté si inutilisé pendant la durée ajustée. Cette fonction n'est pas valable si le temps est ajusté à la valeur 0.

Vous pouvez mettre le temps en minutes au ..mode de repos", pour que le Baladeur numérique s'éteigne automatiquement s'il est inutilisé (nonobstant l'état actuel), en fonction de la durée que vous avez ajustée. Ceci a été développé pour vous permettre d'écouter de la musique avant de vous endormir. Veuillez noter: Le mode de repos ne marche qu'une seule fois après l'avoir ajusté. Si vous désirez l'utiliser encore une fois, il faut l'ajuster à nouveau.

 *"Réglages de reproduction"* Voir "Réglage du son"

Note: En "Mode manuel" il faut ajuster les points de reproduction manuellement. En "Mode automatique" le Baladeur numérique peut automatiquement identifier le paquet si vous ajustez A-B. (On a développé cette fonction, pour reproduire les phrases lors des études des langues.)

#### *"Réglage du contraste"*

Voir aux "Réglages de temps pour la lumière en arrière-plan"

*Réglage "Connexion au PC"* Voir "Réglage du son"

*Quelques systèmes d'exploitation (Windows 2K SP4 ou versions précédentes) ne peuvent pas identifier les connexions USB avec deux symboles. C'est pourquoi il faut sélectionner une mémoire active si vous désirez utiliser la fonction "Secret Space", ce n'est que là qu'on peut les identifier sur le système.*

#### *"Mode de mémoire"*

*Vous pouvez contrôler tout l'emplacement de mémoire et le pourcentage utilisé*

*"Version du logiciel résident"*

Vous pouvez lire la version du logiciel résident du Baladeur numérique.

*"Actualisation du logiciel résident"*

Utiliser cette action pour actualiser le logiciel résident du Baladeur numérique.

 Recommandation: Appuyer sur la touche **Reproduire** pour quitter rapidement le **Menu** en cours. Cette fonction est valable pour tous les **Menu**s.

#### **Lire des documents**

Appuyer sur la touche **Suivant**/**Dernier** dans le **Menu** principal pour sélectionner les documents en ligne, appuyer sur la touche **Menu** pour accéder au sous-**Menu** correspondant:

阔 囩 Dir Select

Sélectionner le répertoire: Sélectionner le répertoire principal de la mémoire flash. Appuyer sur la touche Menu, pour accéder à l'interface "Sélectionner répertoire", appuyer sur la touche **Menu** pour sélectionner un fichier. Note: Il ne faut pas sélectionner un répertorie si le fichier que vous désirez lire se trouve dans le répertoire principal.

Suivre les indications pour "Sélectionner répertoire" pour sélectionner un fichier.

Appuyer sur la touche **Suivant**, pour sélectionner "Lire documents" et appuyer ensuite sur la touche **Menu** pour confirmer. En cours du mode lire, appuyer sur la touche **Suivant** ou Précédent pour défiler.

#### **Utiliser l'annuaire**

**Comment peut-on trouver des données nécessaires pour téléphoner?** Appuyer sur la touche **Prochain** pour sélectionner l'annuaire au **Menu** principal, appuyer sur la touche **Menu** pour l'accéder. Ci-après vous trouvez les détails de la liste du sous-**Menu**:

1. Rechercher TEL

2. Importer le fichier Tel

3. Exporter le fichier Tel

4. Quitter

Appuyer sur la touche **Prochain** et sélectionner TEL, appuyer sur la touche **Menu** pour l'accéder.

Appuyer sur la touche **Prochain** pour défiler à l'objet que vous désirez sélectionner et appuyer sur la touche **Menu** pour quitter.

Rechercher TEL:

Contrôler le contact que vous désirez importer, soit le nom, e-mail, numéro du portable, QQ, téléphone, fax, etc. (Il est seulement disponible s'il a été sauvegardé dans l'annuaire. Autrement un message d'erreur est affiché sur l'écran: Pas de fichier! Appuyer et maintenir la touche **Menu** pour quitter!) Importer un fichier Tel: Importer un fichier de l'annuaire du PC au Baladeur numérique.

Exporter un fichier Tel: Exporter un fichier de l'annuaire du Baladeur numérique au PC.

#### **Créer et éditer le fichier de l'annuaire**

*Créer le fichier de l'annuaire*

On peut créer le fichier de l'annuaire à partir du programme d'aide compris dans la livraison.

1. Exécuter le fichier "Telbook, Ch", cliquer sur la touche "OUVRIR"

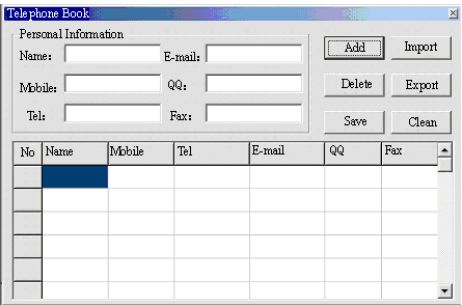

2. Entrer les données dans la boîte de dialoque et cliquer sur "AJOUTER", un nouveau contact est créé.

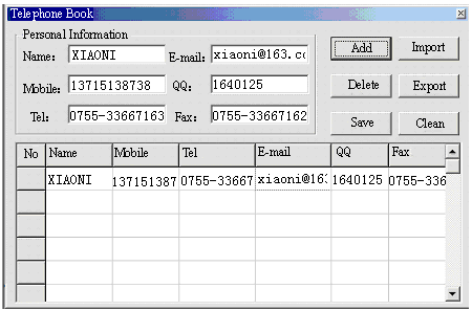

3. Cliquer sur la touche "SAUVEGARDER", un fichier avec le nom "TELBOOK" est créé dans Baladeur numérique. Le fichier de l'annuaire est créé.

*Editer le fichier de l'annuaire*

Si vous désirez modifier les données du contact, vous pouvez le faire comme suit:

1. Cliquer sur le contact que vous désirez modifier pour voir tout le détail:

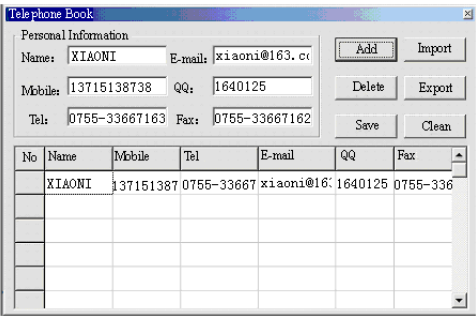

2. Après avoir édité le détail, cliquer sur la touche "Augmenter" pour afficher le message **Suivant**

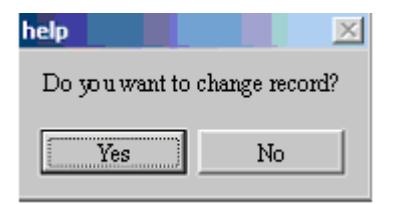

3. Cliquer sur la touche Editer pour confirmer, le Baladeur numérique affiche deux enregistrements pour la même personne.

Si vous modifiez le nom du contact, un nouvel enregistrement est créé.

#### **Importer et exporter l'annuaire:**

A l'aide de cette fonction, vous pouvez importer un annuaire de l'ordinateur sur votre baladeur numérique:

» Créer le fichier Telbook.bin à l'aide de l'éditeur pour annuaires Telbook.exe compris dans la livraison

» Connecter le baladeur numérique par le câble USB, copier le fichier telbook. bin au répertoire principal du baladeur numérique.

» Allumer le baladeur numérique et entrer "Importer le fichier de l'annuaire" » Importer le fichier telbook.bin sur votre baladeur numérique

#### *Exporter l'annuaire:*

Par cette fonction, vous pouvez exporter le fichier de l'annuaire et l'éditer ensuite sur l'ordinateur:

» Allumer le baladeur numérique et sélectionner "Exporter le fichier de l'annuaire"

» Confirmer les fichiers que vous désirez exporter

» Connecter le câble USB. Rechercher le fichier telesave.bin dans le répertoire principal. On peut le copier sur l'ordinateur et l'éditer

# **Utiliser la clé USB**

Le baladeur numérique est également une clé USB standard. Il est supporté par Windows 2K ou supérieur (on n'a pas besoin de programmes pilote), Mac OS 10.3, Red hat Linux 8.0 ou supérieur.

Le baladeur numérique supporte l'alimentation en courant par USB et on peut l'utiliser sans piles s'il est connecté à l'ordinateur. Appuyer sur la touche **Menu** au "Mode arrêt" pour retourner au Menu principal et sélectionner l'opération que vous désirez effectuer. Ce baladeur numérique supporte le mode interruption.

S'il est connecté à l'ordinateur, le baladeur numérique fonctionne sur les trois modes représentés ci-dessous mentionnés:

#### 1. Attendre

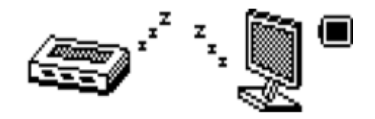

2. Télécharger

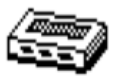

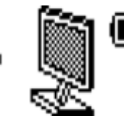

3. Charger

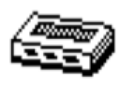

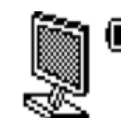

## **Adapter la technique du baladeur numérique**

Vous pouvez utiliser le logiciel d'ordinateur pour maintenir ou adapter la technique du logiciel restant de votre baladeur numérique. 1. Appeler le **Menu** principal.

2. Appuyer sur la touche **Suivant**, pour défiler jusqu'aux "Réglages" 3. Appuyer sur la touche **Menu** pour accéder au "sous-**Menu** des réglages". 4. Appuyer sur la touche **Suivant** pour défiler jusqu'à "l'adaptation de la technique du logiciel restant" et appuyer sur la touche **Menu** pour l'appeler. 5. Connecter le baladeur numérique à l'ordinateur.

6. Démarrer le programme d'aide pour adapter la technique Baladeur numérique Update, cliquer sur Nouveau logiciel restant:

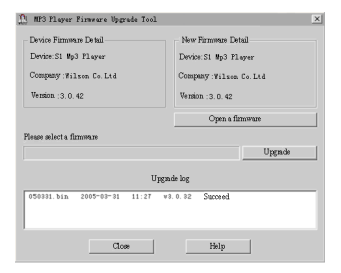

7. Sélectionner un fichier de logiciel restant. (Vous l trouverez sur le CD-ROM qui a été ajouté à la livraison ou vous pouvez le télécharger de l'Internet).

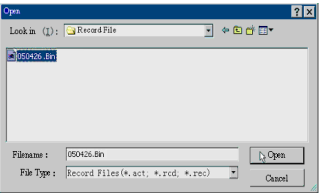

8. Cliquer sur la touche "Démarrer adapter la technique" et le processu

## d'adapter la technique se déroule.

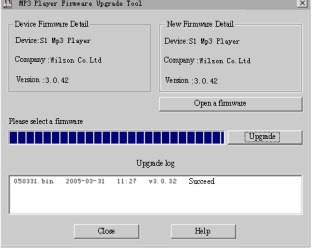

9. Si l'adaptation à la technique s'est déroulée avec succès, l'écran **Suivant** est affiché sur le baladeur numérique:

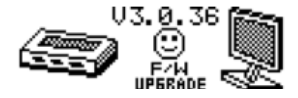

 Si l'on adapte la technique, on peut améliorer le rendement du baladeur numérique, vous pouvez toujours l'utiliser comme d'habitude sans procéder à l'amélioration de la technique.

 Si le processus se déroule de manière incorrecte, il peut arriver que le baladeur numérique ne fonctionne plus! Veuillez lire attentivement ce mode d'emploi avant de démarrer un processus pour améliorer la technique.

 On ne peut pas utiliser le logiciel pour améliorer la technique pour d'autres baladeurs numériques ou vice versa.

# **Autres réglages**

#### **Sélectionner autres fichiers (arrêter le sous-menu)**

Vous pouvez classer les fichiers dans différents répertoires qui vous facilitent leur administration (il faudrait créer les répertoires sur l'ordinateur). Le baladeur numérique peut identifier 9 répertoires dans la racine

#### 1. Si c'est arrêté

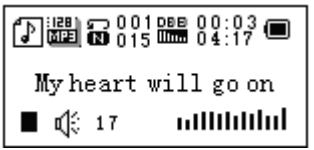

2. Appuyer sur la touche **Menu** pour accéder au sous-menu Arrêter

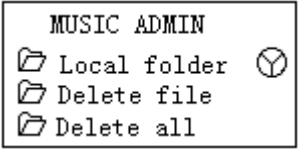

3. Appuyer sur la touche **Menu** pour appeler le répertoire par lequel vous sélectionnez l'interface

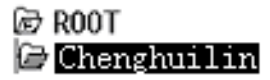

4. Appuyer sur la touche **Suivant** ou **Dernier** pour sélectionner un répertoire

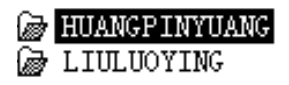

5. Appuyer sur la touche **Menu** pour appeler le répertoire sélectionné

Veuillez noter: Vous pouvez mettre le répertoire indépendamment sous Musique / Appareil d'enregistrement / Mode de répétition

**Supprimer un fichier (arrêter le sous-menu)**

Vous supprimez les fichiers / canaux correspondants dans chaque mode de musique / mode de reproduction.

1. Si c'est arrêté

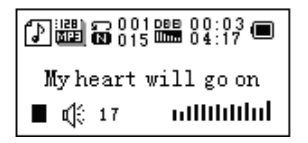

2. Appuyer sur la touche **Menu** pour appeler le menu Arrêter

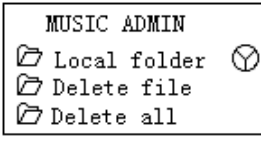

3. Appuyer sur la touche **Suivant** ou **Dernier** pour sélectionner. Copier fichier" ou "Supprimer tous"

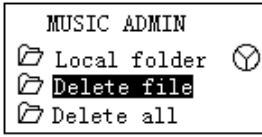

4. Appuyer sur la touche **Menu** pour appeler l'interface.

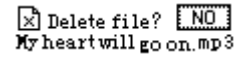

5. Appuyer sur la touche **Suivant** pour sélectionner "OUI"

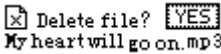

6. Appuyer sur la touche **Menu** pour confirmer la suppression

# ⊠ Delete----- $My$  heart will go on mp3

En appuyant sur la touche "Supprimer tous" tous les fichiers du répertoire actuel sont supprimés. C'est-à-dire que, si vous sélectionner. Supprimer tous" dans le mode Musique, tous les fichiers de chansons sont supprimés, les fichiers enregistrés ne sont pas concernés.

 Veuillez enlever le baladeur numérique de manière sûre et déconnecter le câble USB après avoir supprimé les fichiers sur l'ordinateur, autrement il peut arriver que quelques fichiers ne seront pas supprimés...

#### **Mode de répétition (sous-menu Reproduction)**

Vous pouvez sélectionner les différents modes de répétition (p.ex. Répéter, Mêler), si vous répétez les fichiers de chansons ou les fichiers enregistrés. La première option dans le sous-menu Reproduction est le ..Mode de reproduction"

# **Répéter**<br>**Re**i Normal

répertoire<br>Train Répéter le répertoire Répète to

aléatoire<br>
i (Intro) Reprodui

Reproduire les fichiers de chansons dans l'ordre jusqu'à la fin du répertoire

Répéter un Répéter un fichier individuel de chanson<br>
Répéter un fichier individuel de chansons de Répéter du Répéter un fichier de chansons de Chansons de la Répéter du Répéter un fichier de la Répéter du Répéter du Répéte Reproduit tous les fichiers de chansons du

Train Répéter le répertoire Répète tous les fichiers de chanson du répertoire<br>Trains de chansons Répète tous les fichiers de chansons Répéter tous Répète tous les fichiers de chansons

Reproduit les fichiers de chanson dans un ordre

Reproduit à l'ordre 10 secondes de chaque fichier de chanson

## **Vitesse de reproduction (sous-menu Reproduction)**

Vous pouvez sélectionner des vitesses de reproduction différentes sans influencer le son. (S'applique seulement pour les fichiers audio MP3)

1. En reproduisant des chansons

2. Appuyer sur la touche **Menu** pour accéder au mode de reproduction 3. Appuyer sur la touche **Suivant** pour défiler jusqu'à l'option "Vitesse de reproduction"

4. Appuyer sur la touche **Menu** pour l'appeler

5. Appuyer sur la touche **Suivant** pour plus vite, **Dernier** pour plus lentement Note: La vitesse de reproduction est appliquée pour tous les fichiers de chansons

#### **Mode de répétition (sous-menu Reproduction)**

Appuyer sur la touche -B pour appeler ou l'appeler à partir du sous-menu de reproduction:

## **Répéter A-B**

1. En reproduisant des chansons ou des fichiers enregistrés

2. Appuyer sur la touche **Menu** pour appeler le sous-menu Reproduction 3. Appuyer sur la touche **Prochain** pour défiler jusqu'à l'option "Mode de répétition"

4. Appuyer sur la touche **Menu** pour l'appeler

Mode de répétition: "A" de l'icône **curs** clignote et attend l'entrée du démarrage A

5. Appuyer sur la touche **Suivant** pour sélectionner "A" .B" de l'icône  $\boxed{2}$  clignote et attend l'entrée du démarrage B 6. Appuyer sur la touche **Suivant** pour sélectionner B L'icône  $\mathbb{E}$  est fixée et la répétition de A à B est démarrée, pendant la reproduction vous pouvez appuyer sur Dernier pour sélectionner à nouveau le point A.

 Au mode de répétition vous pouvez appuyer sur les touches **VOL+ ou VOL**pour adapter la vitesse de reproduction

## **Fonction de contraste (cette fonction n'existe pas en mode de reproduction)**

1. En entrant la fonction de contraste, l'icône de répétition est affichée en tant  $q$ ue  $\frac{1}{2}$ d. le son original est reproduit.

2. Si l'original est terminé l'icône de répétition sera remplacée par [44], le baladeur numérique reproduit le texte des paroles enregistrées

 Appuyer sur la touche **Menu** pour quitter le mode de répétition après les trois modes ci-dessus.

#### **Processus de répétition (sous-menu Reproduction)**

Voir "Réglage de l'allumage en arrière-plan"

La durée de répétition détermine le nombre des répétitions de reproduction A-B avant de quitter

**Intervalle de répétition (sous-menu Reproduction)**

Voir "Réglage de l'allumage en arrière-plan" L'intervalle de répétition détermine la durée entre les répétitions précédentes (en secondes)

# **Dépannage**

#### **Pas de courant**

» Contrôler si vous avez inséré la pile correctement.

» Assurez-vous que vous avez allumé le baladeur numérique.

#### **Pas de son**

» Assurez-vous que le volume n'est pas à la position 0 et que l'écouteur est connecté correctement.

» Veuillez vous assurer que l'écouteur est propre.

» Les fichiers audio MP3 peuvent comporter des bruits ou il peut arriver que l'on ne puisse pas les reproduire.

#### **Des caractères inconnus sont affichés**

» Assurez-vous que vous avez sélectionné la langue correcte.

## **Il n'est pas possible de télécharger de la musique.**

» Contrôler le câble USB et assurez-vous que le baladeur numérique est connecté correctement à l'ordinateur.

» Contrôler si le programme pilote est correctement installé.

» Assurez-vous qu'il y a assez de mémoire libre.